**HARVARD FOREST** Long Term Ecological Research Site since 1988 Established 1907

#### **Harvard LTER Schoolyard Program**

*-------------------------------------------------------*

**Teacher Developed Lessons and Documents that integrate Harvard Forest Schoolyard Ecology Themes into curriculum.**

• **Presentation Title:** *Using Google Document to enter Harvard Forest Schoolyard Ecology Study Data; It's Easy and Fun!!*

**HARVARD UNIVERSITY** 

- **Teacher/Author:** Kate Bennett
- **School:** J.R. Briggs Elementary School, Ashburnham
- Level: 5<sup>th</sup> Grade
- **Date:** April 13, 2011

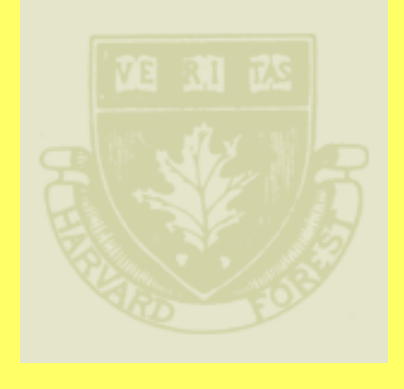

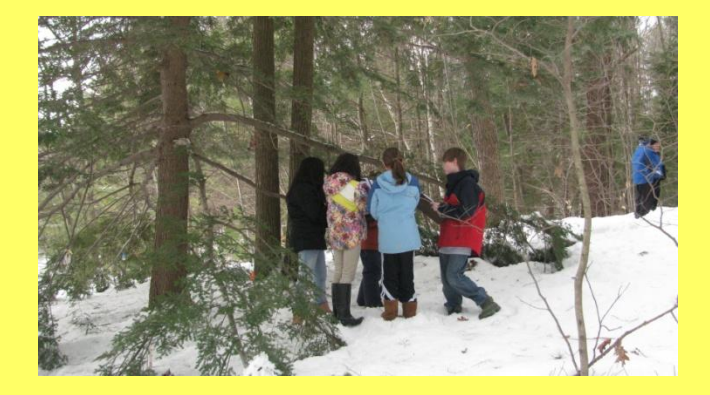

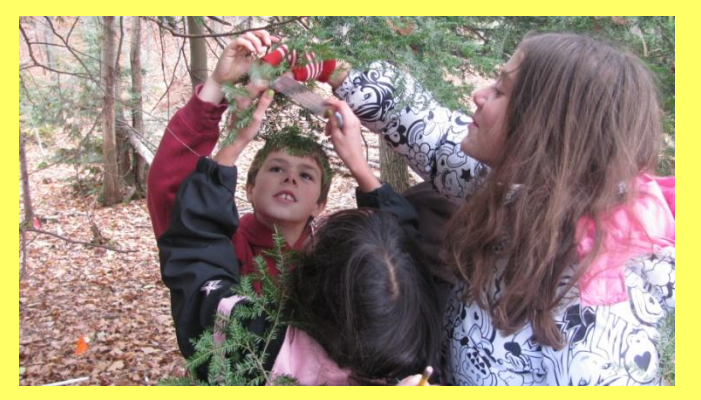

# **Using Google Document to enter Harvard Forest Schoolyard Ecology Study Data**

## **It's Easy and Fun!!**

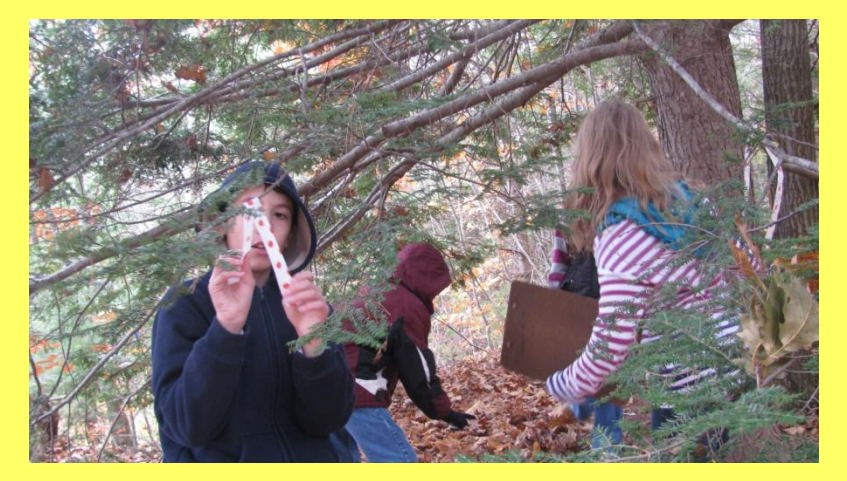

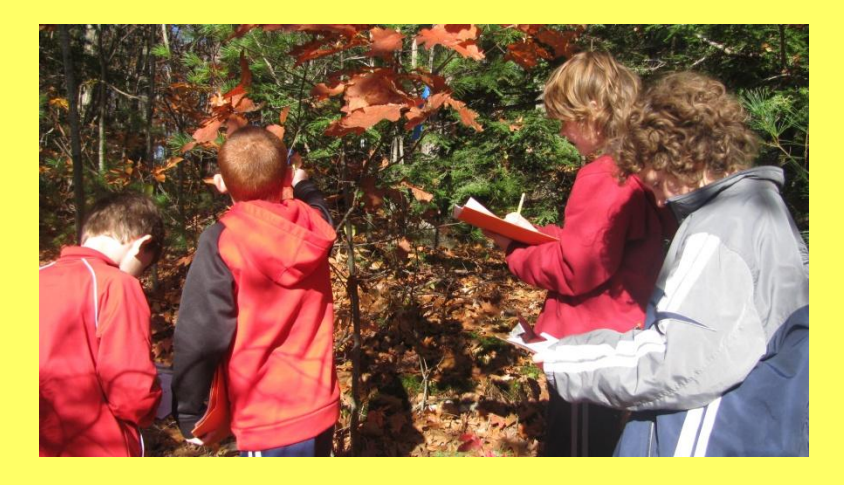

**This method allows students to enter their data at the same time in the computer lab. It is fast and fun!**

**To create a Google doc you have to have a gmail account. It's easy and free. They must have made a hell of a deal with Microsoft!**

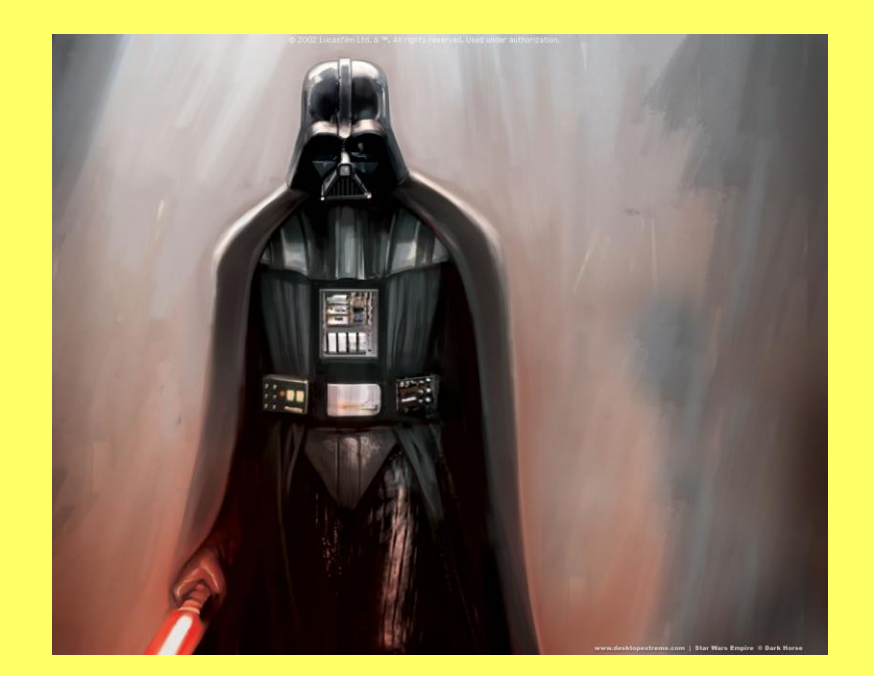

## **Sign into Gmail and click on documents. Go to Create New on the left hand side. Go down to excel.**

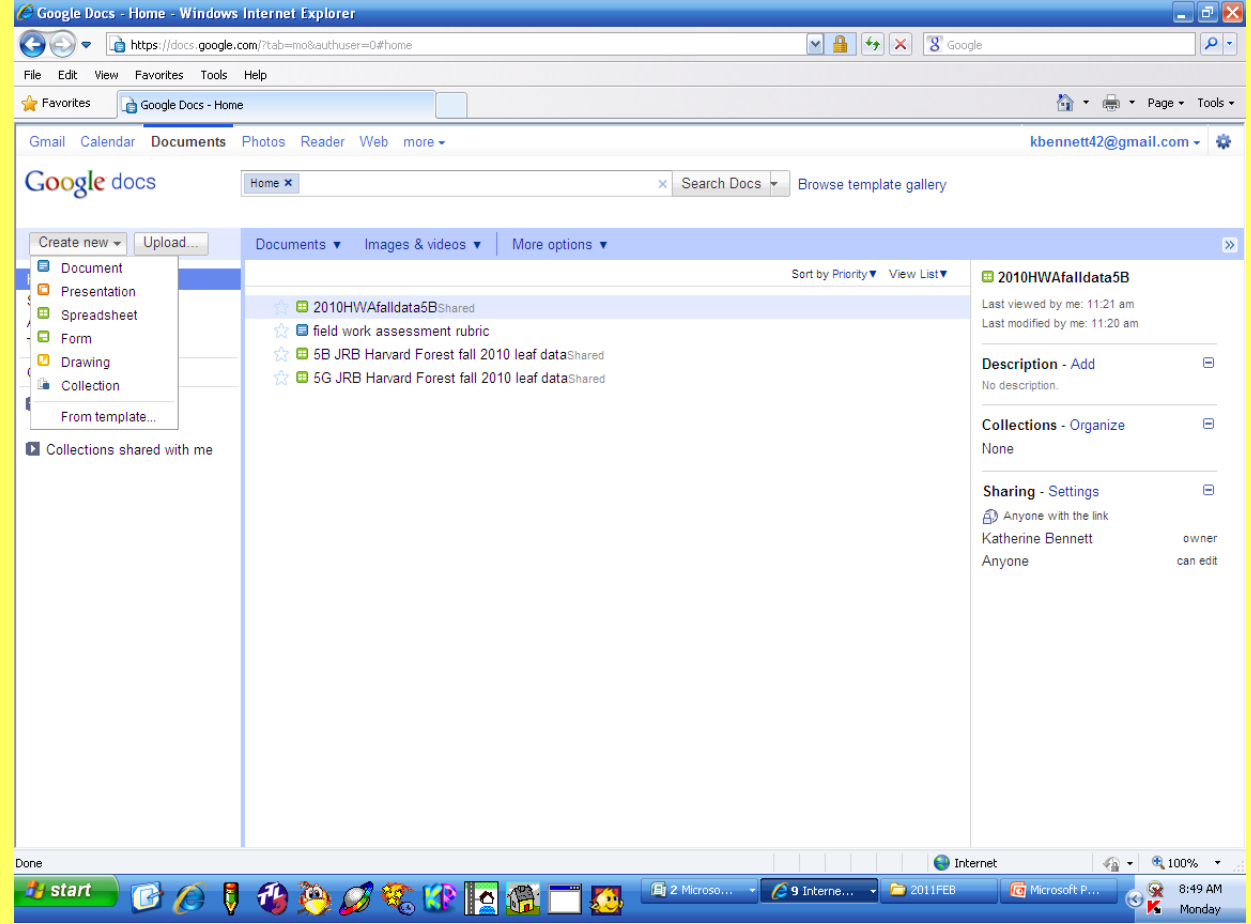

## **You can copy and paste the information from your study protocol spreadsheet.**

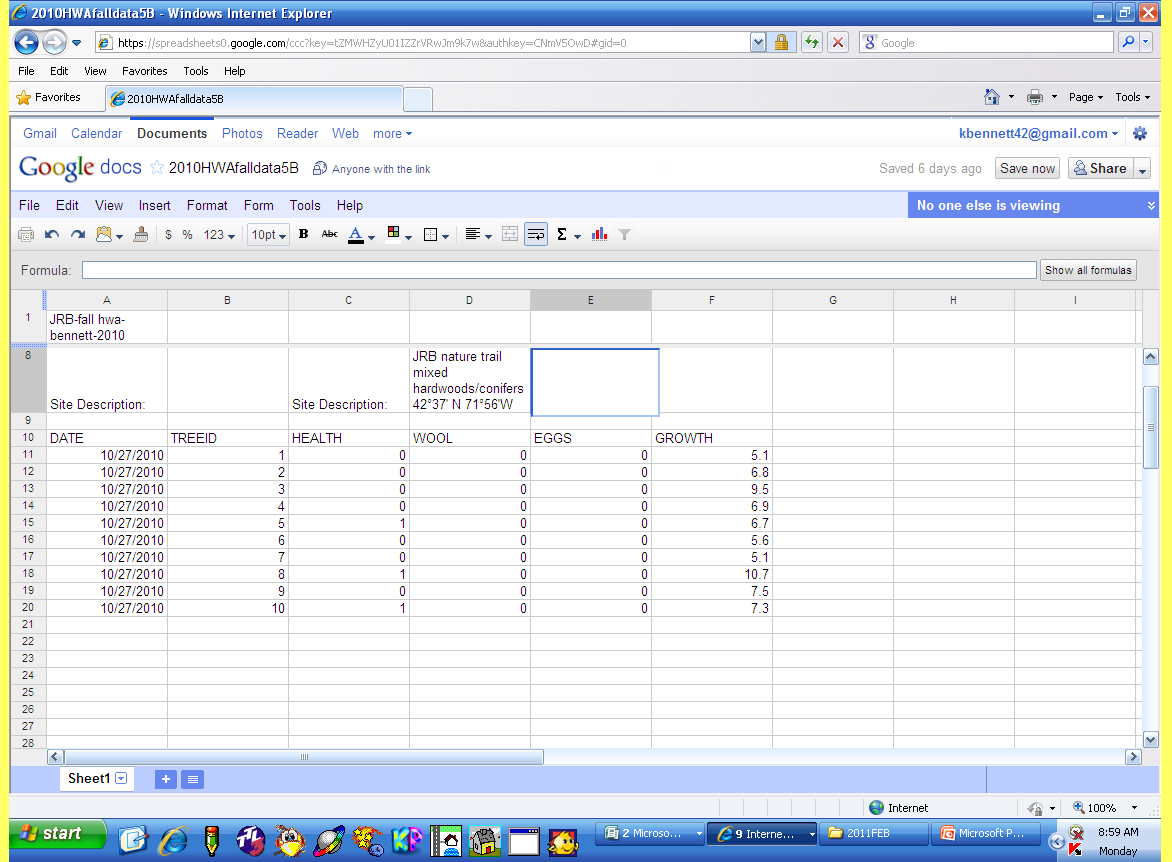

### **Another nice feature- you can create drop down menu- especially helpful for the Buds study.** *See instructions below*

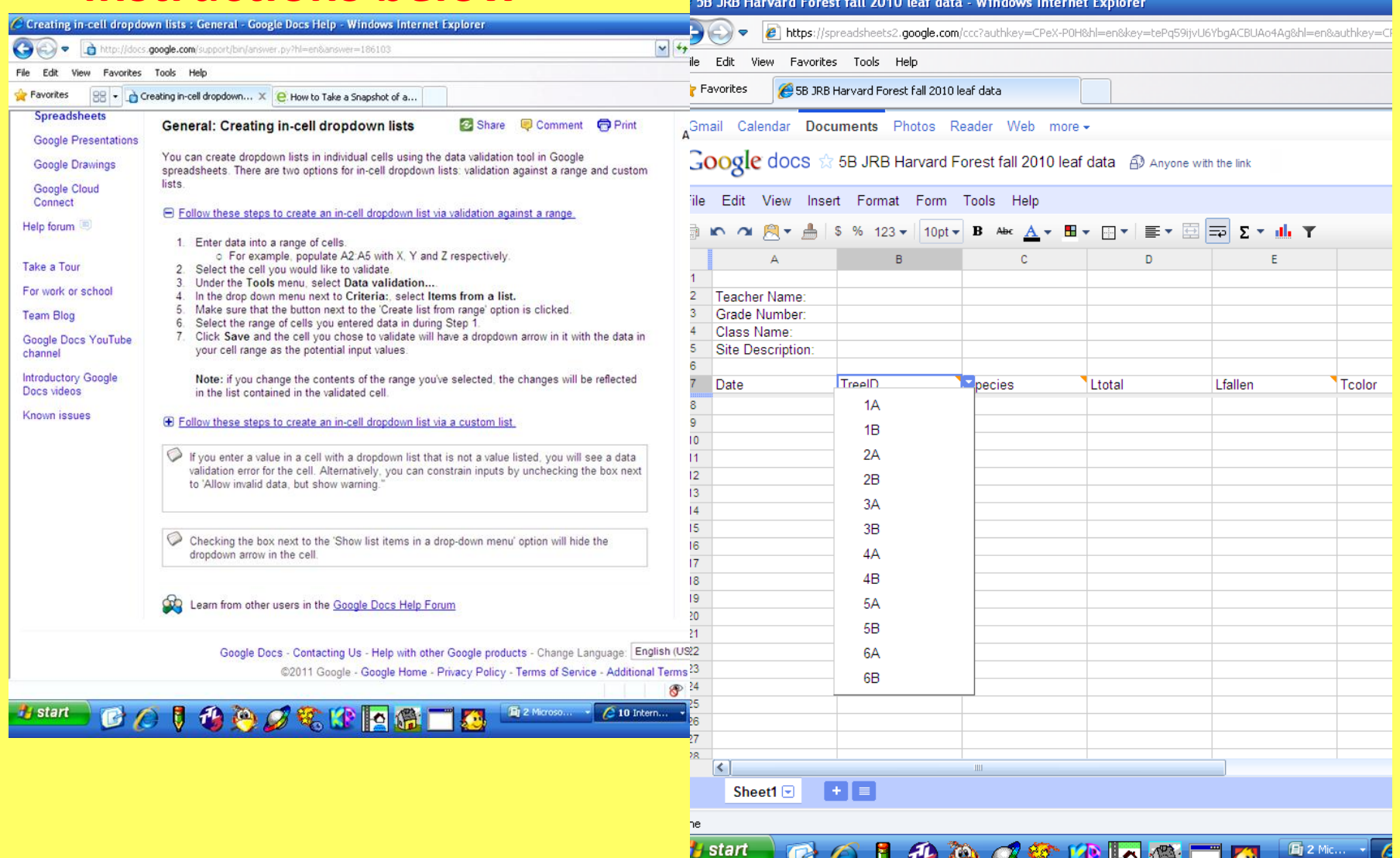

### **Save. Now go to Share- Upper right hand side. Choose** *Anyone who has link can edit*

#### **Sharing settings**

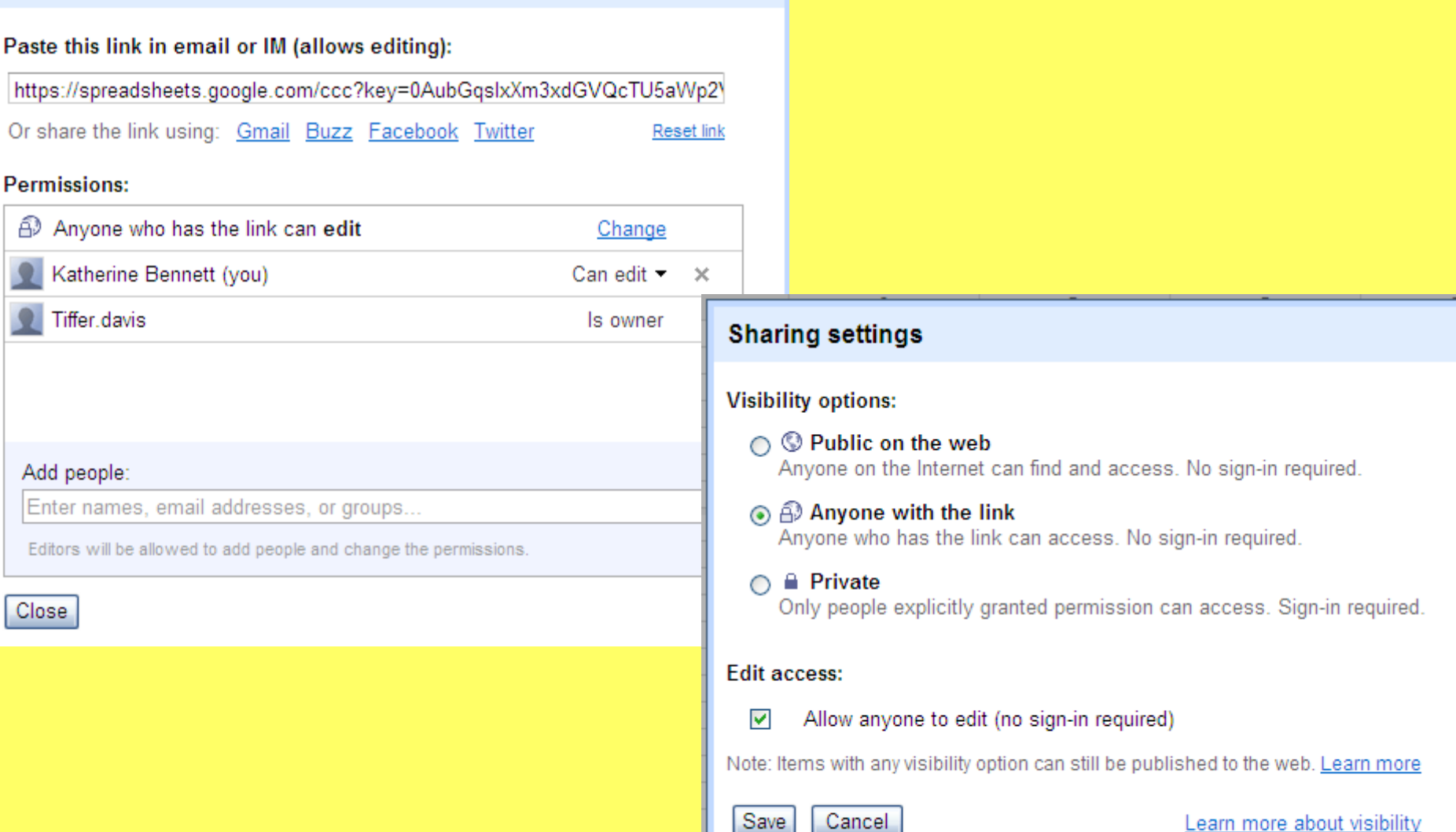

Save

Learn more about visibility

#### **When you go into the tech lab –**

**Assign each student/pair/group rows for their data.**

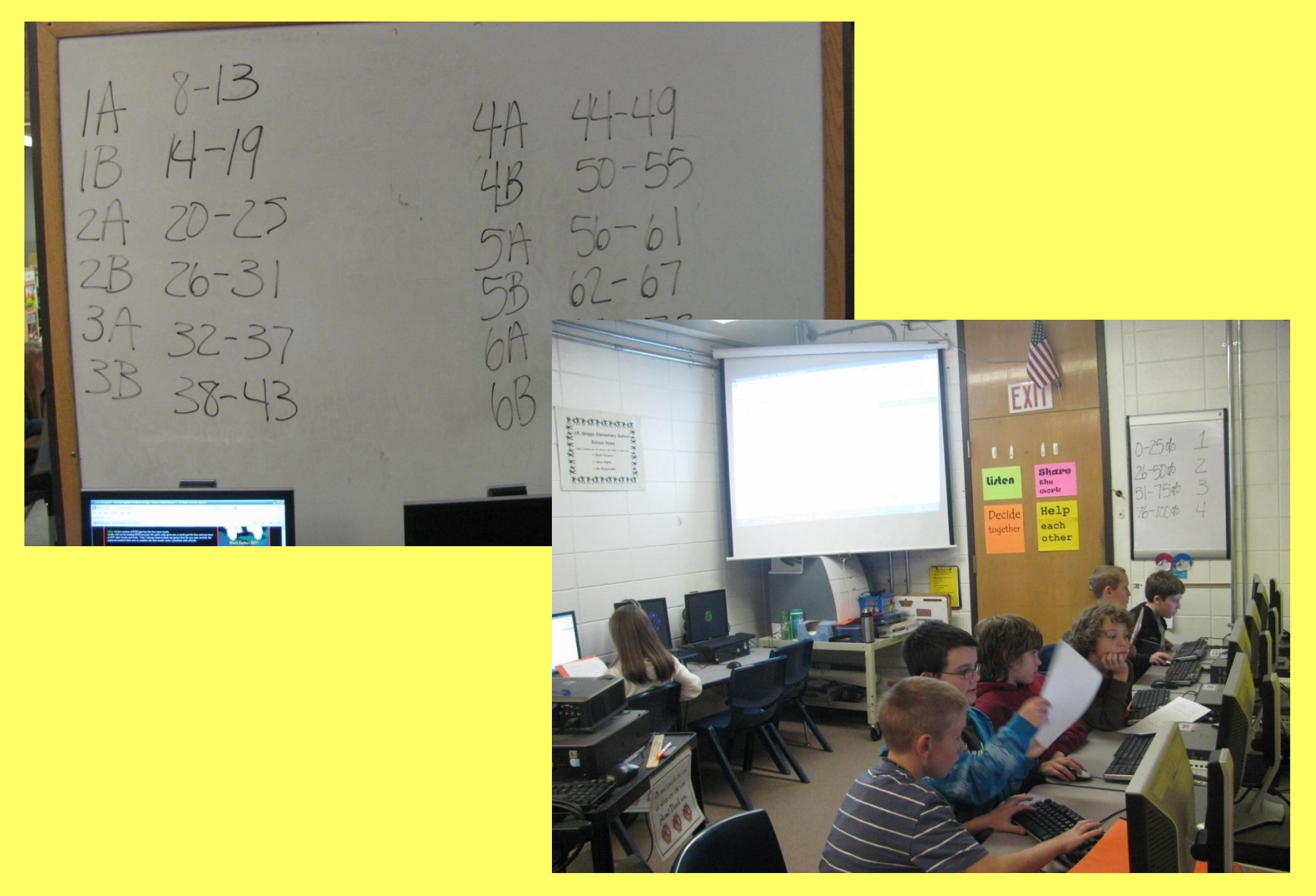

![](_page_8_Picture_14.jpeg)

 $\mathbf{I}$ 

![](_page_8_Figure_1.jpeg)

## **It's exciting when the kids see their data come up and everyone else's too!**

![](_page_9_Picture_1.jpeg)

**When you are done, save a copy for**

**yourself. You may want to change your share settings too. Your spreadsheet can be copied and pasted on to the spreadsheet you want to send to Harvard Forest or you can download it as an excel file.**

**There is a lot you can do with Google Docs! I am a beginner so you may find easier ways to do some of this.**

#### Google docs  $\sqrt{2}$  5B JRB Harvard Forest fall 2010 leaf data @ Anyone with

![](_page_10_Picture_12.jpeg)

*Special thanks to Tiffany Davis – Couldn't do it without you!!*